# Web Kit DOM Programming Topics

**Apple Applications > Safari**

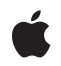

**2007-09-04**

#### á

Apple Inc. © 2004, 2007 Apple Inc. All rights reserved.

No part of this publication may be reproduced, stored in a retrieval system, or transmitted, in any form or by any means, mechanical, electronic, photocopying, recording, or otherwise, without prior written permission of Apple Inc., with the following exceptions: Any person is hereby authorized to store documentation on a single computer for personal use only and to print copies of documentation for personal use provided that the documentation contains Apple's copyright notice.

The Apple logo is a trademark of Apple Inc.

Use of the "keyboard" Apple logo (Option-Shift-K) for commercial purposes without the prior written consent of Apple may constitute trademark infringement and unfair competition in violation of federal and state laws.

No licenses, express or implied, are granted with respect to any of the technology described in this document. Apple retains all intellectual property rights associated with the technology described in this document. This document is intended to assist application developers to develop applications only for Apple-labeled computers.

Every effort has been made to ensure that the information in this document is accurate. Apple is not responsible for typographical errors.

Apple Inc. 1 Infinite Loop Cupertino, CA 95014 408-996-1010

Apple, the Apple logo, Cocoa, Mac, Mac OS, Objective-C, and Quartz are trademarks of Apple Inc., registered in the United States and other countries.

Safari and WebScript are trademarks of Apple Inc.

Java and all Java-based trademarks are trademarks or registered trademarks of Sun Microsystems, Inc. in the U.S. and other countries.

Simultaneously published in the United States and Canada.

**Even though Apple has reviewed this document, APPLE MAKES NO WARRANTY OR** REPRESENTATION, EITHER EXPRESS OR<br>IMPLIED, WITH RESPECT TO THIS<br>DOCUMENT, ITS QUALITY, ACCURACY,<br>MERCHANTABILITY, OR FITNESS FOR A<br>PARTICULAR PURPOSE. AS A RESULT, THIS<br>DOCUMENT IS PROVIDED "AS IS," AND<br>YOU, THE READER, AR **ACCURACY.**

**IN NO EVENT WILL APPLE BE LIABLE FOR DIRECT, INDIRECT, SPECIAL, INCIDENTAL, OR CONSEQUENTIAL DAMAGES RESULTING FROM ANY DEFECT OR INACCURACY IN THIS DOCUMENT, even if advised of the possibility of such damages.**

**THE WARRANTY AND REMEDIES SET** FORTH ABOVE ARE EXCLUSIVE AND IN<br>LIEU OF ALL OTHERS, ORAL OR WRITTEN,<br>EXPRESS OR IMPLIED. No Apple dealer, agent,<br>or employee is authorized to make any **modification, extension, or addition to this warranty.**

**Some states do not allow the exclusion or limitation of implied warranties or liability for** incidental or consequential damages, so the<br>above limitation or exclusion may not apply to<br>you. This warranty gives you specific legal **rights, and you may also have otherrights which vary from state to state.**

#### Contents

#### Introduction to Web Kit DOM [Programming](#page-6-0) Topics 7

Who Should Read This [Document?](#page-6-1) 7 [Organization](#page-6-2) of This Document 7 See [Also](#page-7-0) 8

About [JavaScript](#page-8-0) and the DOM 9

About [JavaScript](#page-8-1) 9 About the [Document](#page-9-0) Object Model (DOM) 10

#### Using the Document Object Model From [JavaScript](#page-10-0) 11

Accessing a [Document's](#page-10-1) Structure with the DOM 11 Using the [Document](#page-12-0) Object Model 13 Other [Resources](#page-13-0) 14

#### Using the [Canvas](#page-14-0) 15

[Introduction](#page-14-1) to the Canvas 15 [Defining](#page-14-2) the Canvas 15 [Drawing](#page-15-0) on a Canvas 16

Using the [Pasteboard](#page-18-0) From JavaScript 19

[Introduction](#page-18-1) to JavaScript Pasteboard Operations 19 Adding [Pasteboard](#page-19-0) Handlers to Elements 20 [Manipulating](#page-19-1) Pasteboard Data 20

#### Using Drag and Drop From [JavaScript](#page-20-0) 21

[Introduction](#page-20-1) to JavaScript Drag and Drop 21 Adding [Handlers](#page-21-0) to Elements 22 Making an Element [Draggable](#page-21-1) 22 [Manipulating](#page-22-0) Dragged Data 23 [Changing](#page-22-1) Drag Effects 23 Changing the [Appearance](#page-23-0) of Dragged Elements 24 [Changing](#page-23-1) the Snapshot With CSS 24 [Specifying](#page-24-0) a Custom Drag Image 25

[Cross-Browser](#page-25-0) Compatibility 26

Using [XMLHttpRequest](#page-26-0) 27

Introduction to [XMLHttpRequest](#page-26-1) 27 Defining an [XMLHttpRequest](#page-26-2) Object 27 [XMLHttpRequest](#page-27-0) Responses 28 Security [Considerations](#page-28-0) 29

Using [Objective-C](#page-30-0) From JavaScript 31

How to Use [Objective-C](#page-30-1) in JavaScript 31 A Sample [Objective-C](#page-30-2) Class 31

[Document](#page-34-0) Revision History 35

## Figures and Tables

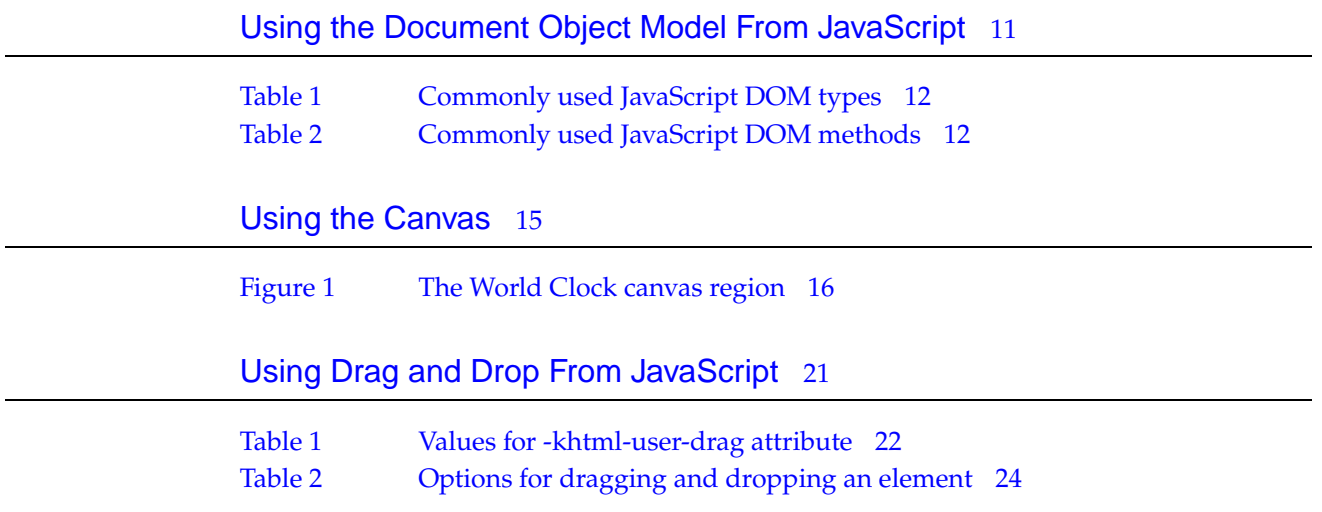

## <span id="page-6-0"></span>Introduction to Web Kit DOM Programming Topics

**Note:** This document was previous titled *Safari JavaScript Programming Topics*.

<span id="page-6-1"></span>JavaScript is a powerful interpreted scripting language designed for embedding into web-based applications. You can use the JavaScript Document Object Model (DOM) in Safari and the Web Kit framework to help provide dynamic content to your users, whether you are designing web content, Dashboard widgets, or Cocoa applications.

### Who Should Read This Document?

This document is designed for a number of different audiences:

- If you are a web content developer—developing web sites and embedded JavaScript applications—you should read about Safari's JavaScript support and how scripts operate within Web Kit-based applications.
- If you are a Cocoa and Web Kit developer, you should read about how to integrate JavaScript into your Web Kit views and how to enhance your user experience in doing so.
- If you are a Dashboard developer, you should read about integrating JavaScript into your widgets to provide a better user experience and more advanced features to your users.

#### <span id="page-6-2"></span>Organization of This Document

The topic contains the following articles:

- "About [JavaScript](#page-8-0) and the DOM" (page 9) describes the JavaScript language and its implementation in Safari and Web Kit.
- "Using the Document Object Model From [JavaScript"](#page-10-0) (page 11) discusses the Document Object Model and how to use it from JavaScript.
- "Using the [Canvas"](#page-14-0) (page 15) describes the canvas object, a critical part of Dashboard but also useful within other Web Kit applications.
- "Using the Pasteboard From [JavaScript"](#page-18-0) (page 19) describes how to implement copy and paste functionality within embedded JavaScript applications.
- "Using Drag and Drop From [JavaScript"](#page-20-0) (page 21) describes how to use Mac OS X drag and drop functionality from within Safari and Web Kit windows.
- "Using [XMLHttpRequest"](#page-26-0) (page 27) describes how to request data from network resources using the XMLHttpRequest object.
- "Using [Objective-C](#page-30-0) From JavaScript" (page 31) describes how to use Objective-C in the JavaScript scripting environment, either within a Web Kit object or by using a custom browser plug-in.

### <span id="page-7-0"></span>See Also

The Reference Library > Apple Applications > Safari section of the ADC Reference Library provides useful information on the Web Kit, the technology that provides Apple's JavaScript runtime. Read JavaScript Coding Guidelines for Mac OS X to learn more about the JavaScript language.

Read *Dashboard Programming Topics*forinformation on the technologies available toyouwhen creating a Dashboard widget. Additional Dashboard documents and sample code can be found in the Reference Library > Apple Applications > Dashboard.

## <span id="page-8-0"></span>About JavaScript and the DOM

JavaScript is an platform-independent, object-oriented scripting language designed for the web, originally created by Netscape Communications and Sun Microsystems. It was designed to add interactivity to web sites and has since grown into a fundamental tool for web content developers. JavaScript programs—called *scripts*—are usually embedded in HTML. Features like dynamic typing and event handling, and its interface with a web page's Document Object Model (DOM), all make JavaScript a very useful extension to HTML.

#### <span id="page-8-1"></span>About JavaScript

JavaScript is not a compiled language; rather, it is interpreted during the parsing of an HTML page by a web client—it is not interpreted on the server side. Despite their similar names, JavaScript has no functional equivalence to the Java language; however, technologies like LiveConnect create interoperability between the two.

Scripts can be placed anywhere within an HTML file, but most commonly are placed in the <HEAD> section, where the page's title and stylesheet definitions usually reside:

```
<HEAD>
    <TITLE>My Page</TITLE>
    <SCRIPT LANGUAGE="JavaScript"><!--
        function myFunction() {
            ...
        }
    -->
    </SCRIPT>
</HEAD>
```
The script's content is enclosed in an HTML comment byconvention—it helps shield the client-parsed code from browsers that cannot interpret JavaScript, and though optional, should be used if you plan to re-use your code for other browsers.

Apple's Web Kit framework, and the Safari web browser based on it, both support the latest versions of JavaScript. Since the support is built into the framework, you can use all the features of JavaScript within anything that uses the Web Kit, including Safari, Dashboard, and any Web Kit-based OS X application.

### <span id="page-9-0"></span>About the Document Object Model (DOM)

The Document Object Model (DOM) is a standardized software interface that allows code written in JavaScript ant other languages to interact with the contents of an HTML document. The Document Object Model consists of a series of classes that represent HTML elements, events, and so on, each of which contains methods that operate on those elements or events.

With the Document Object Model, you can manipulate the contents of an HTML document in any number of ways, including adding, removing, and changing content, reading and altering the contents of a form, changing CSS styles (to hide or show content, for example), and so on.

By taking advantage of the Document Object Model, you can create much more dynamic websites that adapt as the user takes actions, such as showing certain form fields depending on selections in other fields, organizing your content based on what pages the viewer has recently visited, adding dynamic navigation features such as pull-down menus, and so on.

## <span id="page-10-0"></span>Using the Document Object Model From JavaScript

The JavaScript Document Object Model implements the Document Object Model (DOM) specification, developed by the World Wide Web Consortium. This specification provides a platform and language-neutral interface that allows programs and scripts to dynamically access and change the content, structure and style of a document —usually HTML or XML—by providing a structured set of objects that correspond to the document's elements.

The Level 2 DOM specification in particular added the ability to create object trees from style sheets, and manipulate the style data of document elements.

The Document Object Model is already implemented in a wide variety of languages, most notably JavaScript. Each declaration in the JavaScript DOM was created using the Interface Definition Language (IDL) files from the W3C.

By taking advantage of the DOM, you can:

- Rearrange sections of a document without altering their contents
- Create and delete existing elements as discrete objects
- Search and traverse the document tree and the subtrees of any element on the tree
- Completely isolate the document's structure from its contents

#### <span id="page-10-1"></span>Accessing a Document's Structure with the DOM

The primary function of the Document Object Model is to view, access, and change the structure of an HTML document separate from the content contained within it. You can access certain HTML elements based on their id identifier, or allocate arrays of elements by their tag or CSS class type. All transformations are done according to the most recent HTML specification. More importantly, they happen dynamically—any transformation will happen without reloading the page.

The DOM tree is completely comprised of JavaScript objects. Some of the fundamental and most commonly-used ones are listed in Table 1.

#### <span id="page-11-0"></span>**Table 1** Commonly used JavaScript DOM types

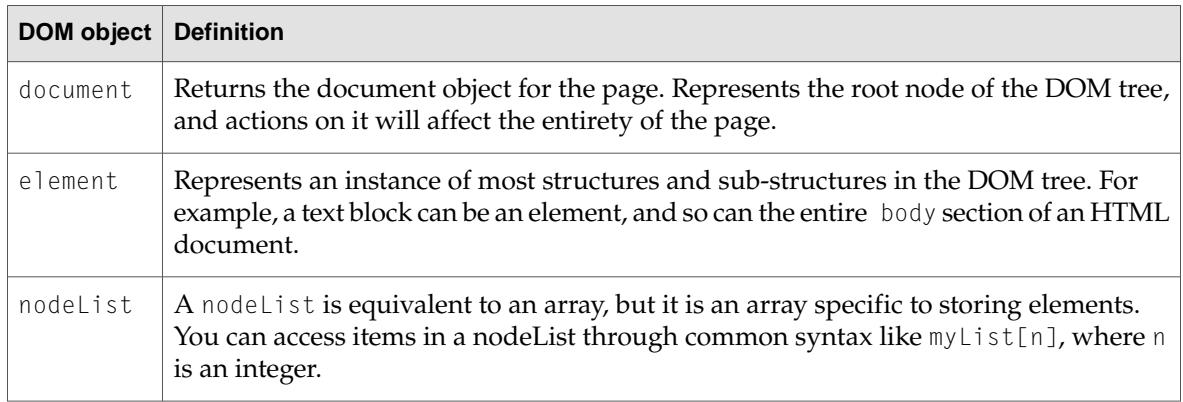

<span id="page-11-1"></span>There are a number of JavaScript methods specified by the DOM which allow you to access its structure. Some of the fundamental and most commonly-used ones are listed in Table 2.

| <b>DOM</b> method                      | Parent class(es)     | <b>Definition</b>                                                                                                    |
|----------------------------------------|----------------------|----------------------------------------------------------------------------------------------------|
| element getElementById(id)             | document,<br>element | Returns the element uniquely identified by its<br>id identifier.                                                                                                    |
| nodelist<br>getElementsByTagName(name) | document,<br>element | Returns a nodelist of any elements that have<br>a given tag (such as p or div), specified by<br>name.                                                                                                    |
| element createElement(type)            | element              | Creates an element with the type specified by<br>$type$ (such as p or div)                                                                                                    |
| void appendChild(node)                 | element, node        | Appends the node specified by node onto the<br>receiving node or element.                                                                                                    |
| string style                           | element              | Returns the style rules associated with an<br>element, in string form. You can also use this<br>to set the style rules, by calling something like<br>$div.style.$ margin = "10px";                                                                    |
| string innerHTML                       | element              | Returns the HTML that contains the current<br>element and all the content within it. You can<br>also use this to set the innerHTML of an<br>element, by using something like<br>element.innerHTML = " $\langle p \rangle$ test $\langle p \rangle$ "; |
| void setAttribute(name,<br>value)      | element              | Adds (or changes) an attribute of the receiving<br>element, such as its id or align attribute.                                                                                                    |
| string getAttribute(name)              | element              | Returns the value of the element attribute<br>specified by name.                                                                                                    |

**Table 2** Commonly used JavaScript DOM methods

The entire DOM reference can be found in "Other [Resources"](#page-13-0) (page 14).

#### <span id="page-12-0"></span>Using the Document Object Model

This section introduces some code examples to familiarize you with the Document Object Model.

To work with DOM code examples, you need to create a sample HTML file. The code below represents the HTML file you will use in the following examples:

```
<HTML>
<HEAD>
    <TITLE>My Sample HTML file</TITLE>
</HEAD>
<BODY>
<DIV id="allMyParas" style="border-top: 1px #000 solid;">
    <P id="firstParagraph">
        This is my first paragraph.
    \langle/P><P id="secondParagraph">
        This is my second paragraph.
    \langle/P\rangle\langle/DIV>
</BODY>
</HTML>
```
Now that you have an HTML document to work with, you're ready to do some DOM transformations. This first example appends a paragraph to the DOM tree, following the firstParagraph and secondParagraph elements:

```
parasDiv = document.getElementById("allMyParas");
thirdPara = document.createElement("p");
thirdPara.setAttribute("id", "thirdParagraph");
parasDiv.appendChild(thirdPara);
```
Of course, the paragraph has no text in it right now. Using the DOM, you can even add text to that new paragraph:

thirdPara.innerHTML = "This is my third paragraph.";

You may also want to add a bottom margin to the enclosing  $\text{div}$  element, where there is currently only a top margin. You could do that with setAttribute, but you would have to copy the existing style attribute with getAttribute, append to it, and then send it back using setAttribute. Instead, use the style block:

parasDiv.style.borderBottom = "1px #000 solid";

Finally, maybe you want to change the style on all the paragraph elements within the enclosing div element. You can use the nodeList-generating getElementsByTagName method to get an array of the paragraph elements, and then cycle through them. In this example, we'll add a gray background to all the paragraphs:

```
parasInDiv = parasDiv.getElementsByTagName("p");
for(var i = 0; i \leq parasInDiv.length; i++) {
   parasInDiv[i].style.backgroundColor = "lightgrey";
}
```
The combination of the JavaScript Document Object Model with Web Kit-based applications or Dashboard widgets is powerful. By tying these scripts to mouse events or button clicks, for example, you can create very dynamic and fluid content on your web page or within your Web Kit-based applications, including Dashboard widgets.

### <span id="page-13-0"></span>Other Resources

The following resources will help you use the JavaScript Document Object Model:

- *Web Kit DOM Reference* is Apple's reference for the JavaScript functions and properties supported by Safari and the Web Kit.
- Mozilla Gecko DOM [Reference](http://www.mozilla.org/docs/dom/domref/) is one of the most comprehensive references for the JavaScript DOM.

## <span id="page-14-0"></span>Using the Canvas

Safari, Dashboard, and Web Kit-based applications support the JavaScript *canvas* object. The canvas allows you to easily draw arbitrary content within your HTML content.

#### <span id="page-14-1"></span>Introduction to the Canvas

A canvas is an HTML tag that defines a custom drawing region within your web content. You can then access the canvas as a JavaScript object and draw upon it using features similar to Mac OS X's Quartz drawing system. The World Clock Dashboard widget (available on all Apple machines running Mac OS X version 10.4 or later) shows a good example, though using a canvas is by no means exclusive to Dashboard.

There are two steps to using a canvas in your web page: defining a content area, and drawing to the canvas object in the script section of your HTML.

#### <span id="page-14-2"></span>Defining the Canvas

To use a canvas in your web page you first set up the drawing region. The World Clock Dashboard widget designates this region with the following code:

<canvas id="myCanvas" width='172' height='172'/>

In this context, the attributes of  $\langle$ canvas $\rangle$  worth noting are id, width, and height.

The id attribute is a custom identifier used to target a particular canvas object when drawing. The width and height attributes specify the size of the canvas region.

Within the World Clock widget, this area is defined to be the canvas:

#### <span id="page-15-1"></span>**Figure 1** The World Clock canvas region

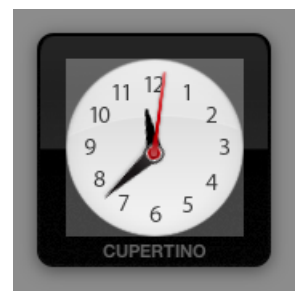

Now that the canvas region has been defined, it is ready to be filled.

#### <span id="page-15-0"></span>Drawing on a Canvas

Once you have defined the canvas area, you can write code to draw your content. Before you can do this, you need to obtain the canvas and its drawing context. The context handles the actual rendering of your content. The World Clock widget does this in its drawHands() function:

```
function drawHands (hoursAngle, minutesAngle, secondsAngle)
{
   var canvas = document.getElementById("myCanvas");
   var context = canvas.getContext("2d");
```
This function draws the hour, minute, and second hands on the face of the World Clock. As parameters, it takes the angles at which the three hands should be rotated as passed in by its caller.

You first query the JavaScript environment for the previously defined canvas, using its unique identifier: the  $id$  attribute in the  $\langle$ canvas $\rangle$  tag.

Once your script has acquired the canvas, you need to obtain its context. Using the  $getContext('2d")$ method, assign the canvas' draw context it to the context variable. From this point on, you call all operations intended for the canvas on context.

The first operation you perform empties the canvas. As the drawHands() function is called every second, it is important to empty it each time, so that the previously drawn configuration doesn't simply draw on top of the new configuration. The entire region, as defined by standard coordinates in the <canvas> tag, is cleared:

```
context.clearRect(0, 0, 172, 172);
```
Next, you save the state of the original context space so that you can restore later. In the original context, the origin (the 0,0 coordinate) of the canvas is in the top left corner. Upon completion of the upcoming drawing code, you want to return to this context. Use the context's save method to do so:

```
context.save();
```
Since you want the hands of the clock to rotate around the center of the clock, translate the origin of the context space to the center of the canvas:

```
context.translate(172/2, 172/2);
```
}

Then draw the hour hand on the face of the clock. You copy the current context (with the origin at the center of the clock face), so that it can restored later. Then, you rotate the entire context, so that the y-axis aligns itself with the angle that the hour hand should point towards. Next, you draw the hour hand image (created in the code as a JavaScript Image object). The method drawImage() has five parameters: the image to be drawn, the x and y coordinate for the bottom left hand corner of the image, and the width and height of the image. Remember that while you draw the image as going straight up within the graphics context, you rotated the context to be at the correct angle for the hour hand:

```
context.save();
context.rotate(hoursAngle);
context.drawImage(hourhand, -4, -28, 9, 25);
context.restore();
```
Once you draw the hand, you restore the last saved context. This means that the context that you saved four lines prior, with its origin at the center of the canvas but not yet rotated, will be the active context again.

Use a similar procedure to draw the minute hand on the face of the clock. The differences this time are in the angle you rotate the context to and the size of the minute hand. Note that you save and rotate the context again, and then you restore it to its previous state, so that you can draw the next element independent of the rotation needed for the minute hand:

```
context.save();
context.rotate (minutesAngle);
context.drawImage (minhand, -8, -44, 18, 53);
context.restore();
```
Finally, draw the second hand. Note that this time, the context should not be saved and restored. Since this is the last time anything will be drawn in this particular context (with the origin at the center of the canvas), it is not necessary for you to save and restore again:

```
context.rotate (secondsAngle);
context.drawImage (sechand, -4, -52, 8, 57);
context.restore();
```
Now that the clock face has been drawn, you should restore the context to its original state, as saved before any drawing occurred. This prepares the canvas for any future drawing that will occur, and gives you a consistent origin (the top-left corner of the canvas) to work from.

Remember, all of these techniques can be applied to a canvas object within any Web Kit-based application. For more information on the canvas see Canvas.

Using the Canvas

## <span id="page-18-0"></span>Using the Pasteboard From JavaScript

Safari, Dashboard, and Web Kit-based applications include support to let you handle cut, copy, and paste operations of your HTML content.

#### <span id="page-18-1"></span>Introduction to JavaScript Pasteboard Operations

Support for pasteboard operations is implemented in JavaScript and may be applied to any element ofyour HTML page. To handle these operations,you provide functions to handle anyof six JavaScript events:

- onbeforecut
- oncut
- onbeforecopy
- oncopy
- onbeforepaste
- onpaste

You can provide handlers for the oncut, oncopy, and onpaste events if you want to define custom behavior for the corresponding operations. You can also provide handlers for the onbeforecut, onbeforecopy, and onbeforepaste events if you want to manipulate the target data before it is actually cut, copied, or pasted.

If your oncut, oncopy, and onpaste handlers do the actual work of cutting, copying, or pasting the data, your handler must call the prevent Default method of the event object. This method takes no parameters and notifies Web Kit that your handler takes care of moving the data to or from the pasteboard. If you do not call this method, Web Kit takes responsibility for moving the data. You do not need to call preventDefault if you simply want to be notified when the events occur.

#### <span id="page-19-0"></span>Adding Pasteboard Handlers to Elements

You can add handlers for pasteboard events to any element in a web page. When a pasteboard operation begins, Web Kit looks for the appropriate handler on the element that is the focus of the operation. If that element does not define a handler, Web Kit walks up the list of parent elements until it finds one that does. (If no element defines a handler, Web Kit applies the default behavior.) To demonstrate this process, suppose you have the following basic HTML in a web page:

```
<body oncut="MyBodyCutFunction()"
       oncopy="MyBodyCopyFunction()"
       onpaste="MyBodyPasteFunction()">
    <span onpaste="MySpanPasteFunction()">Cut, copy, or paste here.</span>
</body>
```
If a user initiates a cut or copy operation on the text in the span tag, Web Kit calls <code>MyBodyCutFunction</code> or MyBodyCopyFunction to handle the event. However, if the user tries to paste text into the span tag, Web Kit calls the MySpanPasteFunction to handle the event. The MyBodyPasteFunction function would be called only if the paste operation occurred outside of the span tag.

### <span id="page-19-1"></span>Manipulating Pasteboard Data

When an event occurs, your handler uses the clipboardData object attached to the event to get and set the clipboard data. This object defines the clearData, getData, and setData methods to allow you to clear, get, and set the clipboard data.

**Note:** For security purposes, the getData method can be called only from within the onpaste event handler.

The Web Kit's pasteboard implementation supports data types beyond those that are typically found in HTML documents. When you call either getData or setData, you specify the MIME type of the target data. For types it recognizes, including standard types found in HTML documents, Web Kit maps the type to a known pasteboard type. However, you can also specify MIME types that correspond to any custom data formats your application understands. For most pasteboard operations, you will probably want to work with simple data types, such as plain text or a list of URIs.

Web Kit also supports the ability to post the same data to the pasteboard in multiple formats. To add another format, you simply call setData once for each format, specifying the format's MIME type and a string of data that conforms to that type.

To get a list of types currently available on the pasteboard, you can use the types property of the clipboardData object. This property contains an array of strings with the MIME types of the available data.

## <span id="page-20-0"></span>Using Drag and Drop From JavaScript

Safari, Dashboard, and Web Kit-based applications include support for customizing the behavior of drag and drop operations within your HTML pages.

#### <span id="page-20-1"></span>Introduction to JavaScript Drag and Drop

Support for Dragand Drop operations is implemented in JavaScript and maybe applied to individual elements of your HTML page. For drag operations, an element can handle the following JavaScript events:

- ondragstart
- ondrag
- ondragend

The ondragstart event initiates the drag operation. You can provide a handler for this event to initiate or cancel drag operations selectively. To cancel a drag operation, call the cancelDefault method of the event object. To handle an event, assign a value to the effectAllowed property and put the data for the drag in the dataTransfer object, which you can get from the event object. See ["Changing](#page-22-1) Drag Effects" (page 23) forinformation on the effectAllowed property. See ["Manipulating](#page-22-0) [Dragged](#page-22-0) Data" (page 23) for information on handling the drag data.

Once a drag is under way, the ondrag event is fired continuously at the element to give it a chance to perform any tasks it wants to while the drag is in progress. Upon completion of the operation, the element receives the ondragend event and reports whether the drag was successful.

While a drag is in progress, events are sent to elements that are potential drop targets for the contents being dragged. Those elements can handle the following events:

- ondragenter
- ondragover
- ondragleave
- ondrop

The ondragenter and ondragleave events let the element know when the user's mouse enters or leaves the boundaries of the element. You can use these events to change the cursor or provide feedback as to whether a drop can occur on an element. The ondragover event is sent continuously while the mouse is over the element to give it a chance to perform any needed tasks. If the user releases the mouse button, the element receives an ondrop event, which gives it a chance to incorporate the dropped content.

If you implement handlers for the ondragenter and ondragover events, you should call the preventDefault method of the event object. This method takes no parameters and notifies Web Kit that your handler will act as the receiver of any incoming data. If you do not call this method, Web Kit receives the data and incorporates it for you. You do not need to call preventDefault if you simply want to be notified when the events occur.

#### <span id="page-21-0"></span>Adding Handlers to Elements

You can add handlers for drag and drop events to any element in a web page. When a drag or drop operation occurs, Web Kit looks for the appropriate handler on the element that is the focus of the operation. If that element does not define a handler, Web Kit walks up the list of parent elements until it finds one that does. If no element defines a handler, Web Kit applies the default behavior. To demonstrate this process, suppose you have the following basic HTML in a web page:

```
<body ondragstart="BodyDragHandler()"
       ondragend="BodyDragEndHandler()">
    <span ondragstart="SpanDragHandler()">Drag this text.</span>
</body>
```
If a user initiates a drag operation on the text in the span tag, Web Kit calls SpanDragHandler to handle the event. When the drag operation finishes, Web Kit calls the BodyDragEndHandler to handle the event.

### <span id="page-21-1"></span>Making an Element Draggable

Web Kit provides automatic support to let users drag common items, such as images, links, and selected text. You can extend this support to include specific elements on an HTML page. For example, you could mark a particular div or span tag as draggable.

<span id="page-21-2"></span>To mark an arbitrary element as draggable, add the -khtml-user-drag attribute to the style definition of the element. Because it is a cascading style sheet (CSS) attribute, you can include it as part of a style definition or as an inline style attribute on the element tag. The values for this attribute are listed in Table 1.

**Table 1** Values for -khtml-user-drag attribute

| Value | <b>Description</b>                          |
|-------|---------------------------------------------|
| none  | Do not allow this element to be dragged.    |
|       | element   Allow this element to be dragged. |

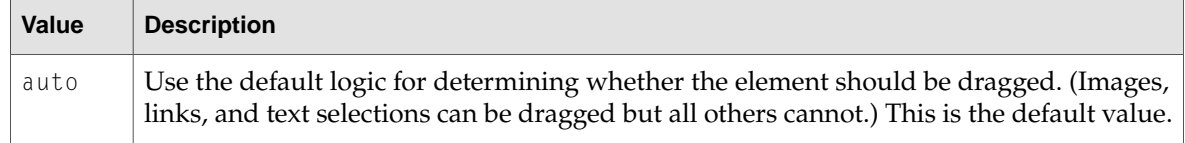

The following example shows how you might use this attribute in a span tag to permit the dragging of the entire tag. When the user clicks on the span text, Web Kit identifies the span as being draggable and initiates the drag operation.

```
<span style="color:rgb(22,255,22); -khtml-user-drag:element;">draggable
text</span>
```
### <span id="page-22-0"></span>Manipulating Dragged Data

When an event occurs, your handler uses the dataTransfer object attached to the event to get and set the clipboard data. This object defines the clearData, getData, and setData methods to allow you to clear, get, and set the data on the dragging pasteboard.

**Note:** For security purposes, the getData method can be called only from within the ondrop event handler.

Unlike manyother browsers, the Web Kit drag-and-drop implementation supports data types beyond those that are found in HTML documents. When you call either getData or setData, you specify the MIME type of the target data. For types it recognizes, Web Kit maps the type to a known pasteboard type. However, you can also specify MIME types that correspond to any custom data formats your application understands. For most drag-and-drop operations, you will probably want to work with simple data types, such as plain text or a list of URIs.

Like applications, Web Kit supports the ability to post the same data to the pasteboard in multiple formats. To add another format, you simply call the setData method with a different MIME type and a string of data that conforms to that type.

<span id="page-22-1"></span>To get a list of types currently available on the pasteboard, you can use the types property of the dataTransfer object. This property contains an array of strings with the MIME types of the available data.

#### Changing Drag Effects

When dragging content from one place to another, it might not always make sense to move that content permanently to the destination. You might want to copy the data or create a link between the source and destination documents instead. To handle these situations, you can use the effectAllowed and dropEffect properties of the dataTransfer object to specify how you want data to be handled.

The effectAllowed property tells Web Kit what types of operation the source element supports. You would typically set this property in your ondragstart event handler. The value for this property is a string, whose value can be one of those listed in Table 2.:

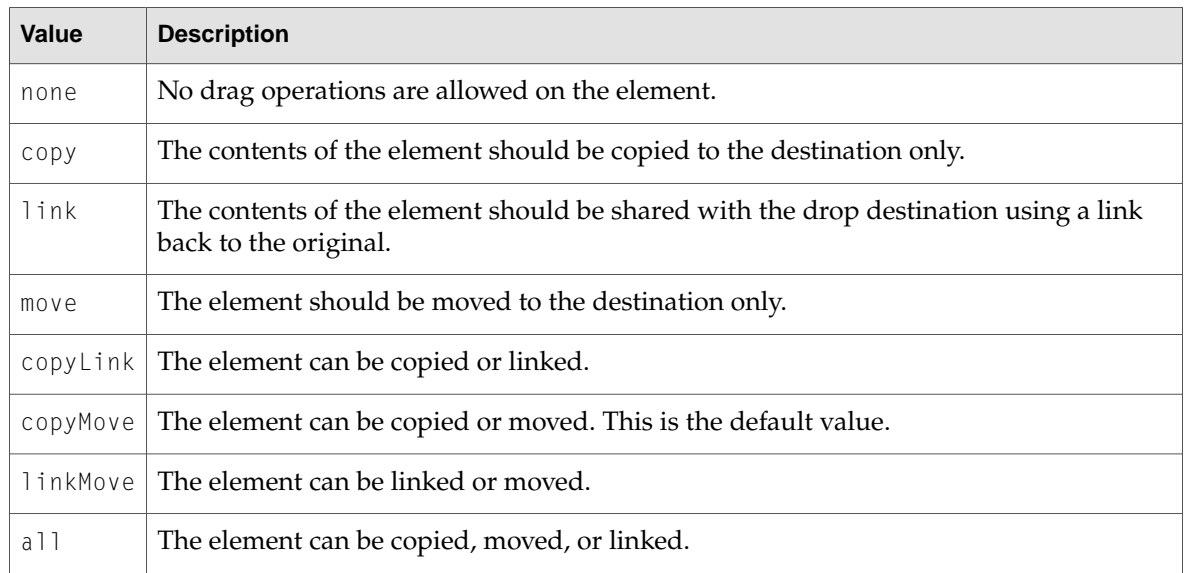

#### <span id="page-23-2"></span>**Table 2** Options for dragging and dropping an element

The dropEffect property specifies the single operation supported by the drop target (copy, move, link, or none). When an element receives an ondragenter event, you should set the value of this property to one of those values, preferably one that is also listed in the effectAllowed property. If you do not specify a value for this property, Web Kit chooses one based on the available operations (as specified in effectAllowed). Copy operations have priority over move operations, which have priority over link operations.

When these properties are set by the source and target elements, Web Kit displays feedback to the user about what type of operation will occur if the dragged element is dropped. For example, if the dragged element supports all operations but the drop target only supports copy operations, Web Kit displays feedback indicating a copy operation would occur.

### <span id="page-23-0"></span>Changing the Appearance of Dragged Elements

<span id="page-23-1"></span>During a drag operation, Web Kit provides feedback to the user by displaying an image of the dragged content under the mouse. The default image used by Web Kit is a snapshot of the element being dragged, but you can change this image to suit your needs.

#### Changing the Snapshot With CSS

The simplest way to change the drag-image appearance is to use cascading style sheet entries for draggable elements. Web Kit defines the -khtml-drag pseudoclass, which you can use to modify the style definitions for a particular class during a drag operation. To use this pseudoclass, create a new empty style-sheet class entry with the name of the class you want to modify, followed by a a colon and the string -khtml-drag. In the style definition of this new class, change or add attributes to specify the differences in appearance between the original element and the element while it is being dragged.

The following example shows the style-sheet definition for an element. During normal display, the appearance of the element is determined by the style-sheet definition of the divSrc4 class. When the element is dragged, Web Kit changes the background color to match the color specified in the divSrc4: - khtml-drag pseudoclass.

```
#divSrc4 {
   display:inline-block;
   margin:6;
   position:relative;
   top:20px;
   width:100px;
   height:50px;
   background-color:rgb(202,232,255);
}
#divSrc4:-khtml-drag {
   background-color:rgb(255,255,154)
}
```
#### <span id="page-24-0"></span>Specifying a Custom Drag Image

Another way to change the drag image for an element is to specify a custom image. When a drag operation begins, you can use the setDragImage method of the dataTransfer object. This method has the following definition:

function setDragImage(image, x, y)

The image parameter can contain either a JavaScript Image object or another element. If you specify an Image object, Web Kit uses that image as the drag image for the element. If you specify an element, Web Kit takes a snapshot of the element you specify (including its child elements) and uses that snapshot as the drag image instead.

The x and y parameters of setDragImage specify the point of the image that should be placed directly under the mouse. This value is typically the location of the mouse click that initiated the drag, with respect to the upper-left corner of the element being manipulated.

Unfortunately, obtaining this information in a cross-browser fashion is easier said than done. There is no standard way to determine the position of the mouse relative to the document because different browsers implement the standard event values in subtly incompatible ways.

For the purposes of Safari and Web Kit, clientX and clientY are document relative, as are pageX and pageY (which are thus always equal to clientX and clientY). For other browsers, Evolt.org has an article that describes how to obtain the mouse position in a cross-browser fashion, including sample code, at [http://evolt.org/article/Mission\\_Impossible\\_mouse\\_position/17/23335/index.html](http://evolt.org/article/Mission_Impossible_mouse_position/17/23335/index.html).

Obtaining the position of the element under the mouse is somewhat easier. QuirksMode has a page (with code samples) on the subject at [http://www.quirksmode.org/js/findpos.html.](http://www.quirksmode.org/js/findpos.html)

### <span id="page-25-0"></span>Cross-Browser Compatibility

The drag-and-drop functionality built into Web Kit and Safari works similarly to support in Microsoft Internet Explorer. The functionality built into FireFox and other Gecko-based browsers is very different, however.

In currently released versions of FireFox, this form of drag and drop is not generally supported from ordinary webpages (signed XUL applications notwithstanding) because you cannot register a drop target without loading an XPCOM component. Thus, with the exception of dropping things onto text areas (which are already drop targets), drag and drop must be emulated on this browser using mouse event handlers such as onmouseup.

As a result of differences in browser support, mostweb developerswho need drag-and-drop support use libraries that mask browser differences. Some of these include the Dojo [Tookit,](http://www.dojotoolkit.org/) [DOM-Drag](http://youngpup.net/projects/dom-drag/), [ToolMan](http://tool-man.org/), [Rico,](http://openrico.org/) and others.

## <span id="page-26-0"></span>Using XMLHttpRequest

Safari, Dashboard, and Web Kit-based applications support the JavaScript XMLHttpRequest object. XMLHttpRequest allows you to easily fetch content from another source and use it within your webpage or widget.

#### <span id="page-26-1"></span>Introduction to XMLHttpRequest

XMLHttpRequest is a JavaScript object provided by Web Kit that fetches data via HTTP for use within your JavaScript code. It's tuned for retrieving XML data but can be used to perform any HTTP request. XML data is made available in a DOM object that letsyou use standard DOM operations, as discussed in "Using the Document Object Model From [JavaScript"](#page-10-0) (page 11), to extract data from the request response.

Typically, you define an XMLHttpRequest object's options and provide an onload or onreadystatechange handler, then send the request. When the request is complete, you working with either the request's response text or its response XML, as discussed in ["XMLHttpRequest](#page-27-0) [Responses"](#page-27-0) (page 28).

### <span id="page-26-2"></span>Defining an XMLHttpRequest Object

To create a new instance of the XMLHttpRequest object, call the object's constructor with the new keyword and save the result in a variable, like this:

```
var myRequest = new XMLHttpRequest();
```
**Note:** If you are writing a webpage, you should be aware that most versions of Microsoft Internet Explorer on Windows do not support creating an XMLHttpRequest object in this way. Jibbering.com has cross-browser sample code at <http://jibbering.com/2002/4/httprequest.html> if you need to support Internet Explorer prior to version 7.

After you have created a new XMLHttpRequest object, call open to initialize the request:

```
myRequest.open("GET", "http://www.apple.com/");
```
The open method requires two arguments: the HTTP method and the URI of the data to fetch. It also can take three more arguments: an asynchronous flag, a username, and a password. By default, XMLHttpRequest executes asynchronously.

After you open the request, use setRequestHeader to provide any optional HTTP headers for the request, like this:

myRequest.setRequestHeader("Cache-Control", "no-cache");

**Note:** This particular header asks web caches between the browser and the server to not serve the request from a cache. Not all caches respect these flags, however, and some browsers do not consistently respect it, either.

This can be problematic if, for example, you send a request in an onChange handler on a form field. If that request can be cached, any request that changes the field back to a previous value won't ever reach the server, resulting in the UI not matching the actual values stored on the server.

Thus, if it is absolutely essential that a request not be served from a cache, you should err on the side of caution by adding a timestamp or other nonrecurring value to the end of each URL. For example: http://mysite.mydomain.top/file.html?junktimevalue=1187999959.

To handle the different states of a request, set a handler function for the onreadystatechange event:

myRequest.onreadystatechange = myReadyStateChangeHandlerFunction;

If the only state you're concerned about is the loaded state (state 4), try using the onload event instead:

myRequest.onload = myOnLoadHandlerFunction;

When the request is ready, use the send method to send it:

myRequest.send();

If your request is sending content, like a string or DOM object, pass it in as the argument to the send method.

#### <span id="page-27-0"></span>XMLHttpRequest Responses

Once your send your request, you can abort it using the abort method:

myRequest.abort();

If you provided an onready statechange handler, you can query your request to find its current state using the readyState property:

var myRequestState = myRequest.readyState;

A readyState value of 4 means that content has loaded. This is similar to providing an onload handler, which is called when a request's readyState equals 4.

When a request is finished loading, you can query its HTTP status using the status and statusText properties:

```
var myRequestStatus = myRequest.status;
```
Using XMLHttpRequest

var myRequestStatusText = myRequest.statusText;

Also, you can fetch the request's HTTP response headers using the getResponseHeader method:

var aResponseHeader = myRequest.getResponseHeader("Content-Type");

To obtain a list of all of the response headers for a request, use getAllResponseHeaders:

var allResponseHeaders = myRequest.getAllResponseHeaders();

To obtain the request's response XML as a DOM object, use the responseXML property:

var myResponseXML = myRequest.responseXML;

This object responds to standard DOM methods, like getElementsByTagName. If the response is not in a valid XML format, use the responseText property to access the raw text response:

```
var myResponseText = myRequest.responseText;
```
### <span id="page-28-0"></span>Security Considerations

Within Safari, the XMLHttpRequest object can only make requests to URIs in the same domain as the webpage. Also, only URIs with HTTP handlers are allowed.

Using XMLHttpRequest

## <span id="page-30-0"></span>Using Objective-C From JavaScript

The web scripting capabilities of the Web Kit permit you to access Objective-C properties and call Objective-C methods from the JavaScript scripting environment.

An important but not necessarilyobvious fact about this bridge is that it does*not* allow*any* JavaScript script to access Objective-C. You cannot access Objective-C properties and methods from a web browser unless a custom plug-in has been installed. The bridge is intended for people using custom plug-ins and JavaScript environments enclosed within Web Kit objects (for example, a WebView).

#### <span id="page-30-1"></span>How to Use Objective-C in JavaScript

The WebScripting informal protocol, defined in WebScriptObject.h, defines methods that you can implement in your Objective-C classes to expose their interfaces to a scripting environment such as JavaScript. Methods and properties can both be exposed. To make a method valid for export, you must assure that its return type and all its arguments are Objective-C objects or basic data types like int and float. Structures and non object pointers will not be passed to JavaScript.

Method argument and return types are converted to appropriate types for the scripting environment. For example:

- JavaScript numbers are converted to NSNumber objects or basic data types like int and float.
- JavaScript strings are converted to NSString objects.
- JavaScript arrays are mapped to NSArray objects.
- Other JavaScript objects are wrapped as WebScriptObject instances.

<span id="page-30-2"></span>Instances of all other classes are wrapped before being passed to the script, and unwrapped as they return to Objective-C.

### A Sample Objective-C Class

Let's look at a sample class. In this case, we will create an Objective-C address book class and expose it to JavaScript. Let's start with the class definition:

```
@interface BasicAddressBook: NSObject {
```
} + (BasicAddressBook \*)addressBook; - (NSString \*)nameAtIndex:(int)index; @end

Now we'll write the code to publish a BasicAddressBook instance to JavaScript:

```
BasicAddressBook *littleBlackBook = [BasicAddressBook addressBook];
id win = [webView windowScriptObject];
[win setValue:littleBlackBook forKey:@"AddressBook"];
```
That's all it takes. You can now access your basic address book from the JavaScript environment and perform actions on it using standard JavaScript functions. Let's make an example showing how you can use the BasicAddressBook class instance in JavaScript. In this case, we'll print the name of a person at a certain index in our address book:

```
function printNameAtIndex(index) {
   var myaddressbook = window.AddressBook;
   var name = myaddressbook.nameAtIndex_(index);
   document.write(name);
}
```
You may have noticed one oddity in the previous code example. There is an underscore after the JavaScript call to the Objective-C nameAtIndex method. In JavaScript, it is called nameAtIndex\_. This is an example of the default method renaming scheme in action.

Unless you implement webScriptNameForSelector to return a custom name, the default construction scheme will be used. It is your responsibility to ensure that the returned name is unique to the script invoking this method. If your implementation of webScriptNameForSelector returns nil or you do not implement it, the default name for the selector will be constructed as follows:

- Any colon (":") in the Objective-C selector is replaced by an underscore  $(\text{``$\_}'')$ .
- Any underscore in the Objective-C selector is prefixed with a dollar sign ("\$").
- Any dollar sign in the Objective-C selector is prefixed with another dollar sign.

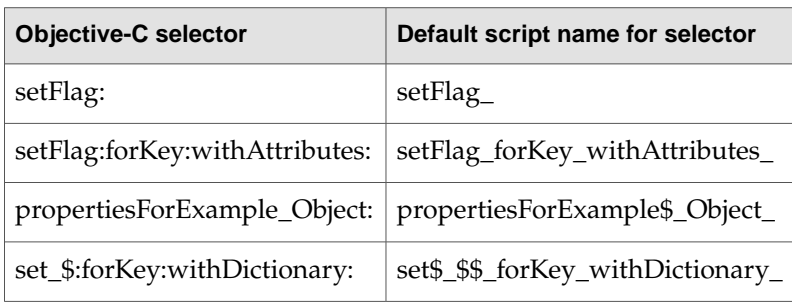

The following table shows example results of the default method name constructor:

Since the default construction for a method name can be confusing depending on its Objective-C name, you would benefit yourself and the users of your class if you implement webScriptNameForSelector and return more human-readable names for your methods.

Getting back to the BasicAddressBook, now we'll implement webScriptNameForSelector for our nameAtIndex method. In our BasicAddressBook class implementation, we'll add this:

```
+ (NSString *) webScriptNameForSelector:(SEL)sel
{
    ...
    if (sel == @selector(nameAtIndex:))
           name = @"nameAtIndex":
    return name;
}
```
Now we can change our JavaScript code to reflect our more logical method name:

```
function printNameAtIndex(index) {
    var myaddressbook = window.AddressBook;
   var name = myaddressbook.nameAtIndex(index);
   document.write(name);
}
```
For security reasons, no methods or KVC keys are exposed to the JavaScript environment by default. Instead a class must implement these methods:

```
+ (BOOL)isSelectorExcludedFromWebScript:(SEL)aSelector;
+ (BOOL)isKeyExcludedFromWebScript:(const char *)name;
```
The default is to exclude all selectors and keys. Returning NO for some selectors and key names will expose those selectors or keys to JavaScript.

See *Web Kit Objective-C Framework Reference*for all the information on excluding methods and properties from the JavaScript environment.

Using Objective-C From JavaScript

## <span id="page-34-0"></span>Document Revision History

This table describes the changes to *Web Kit DOM Programming Topics*.

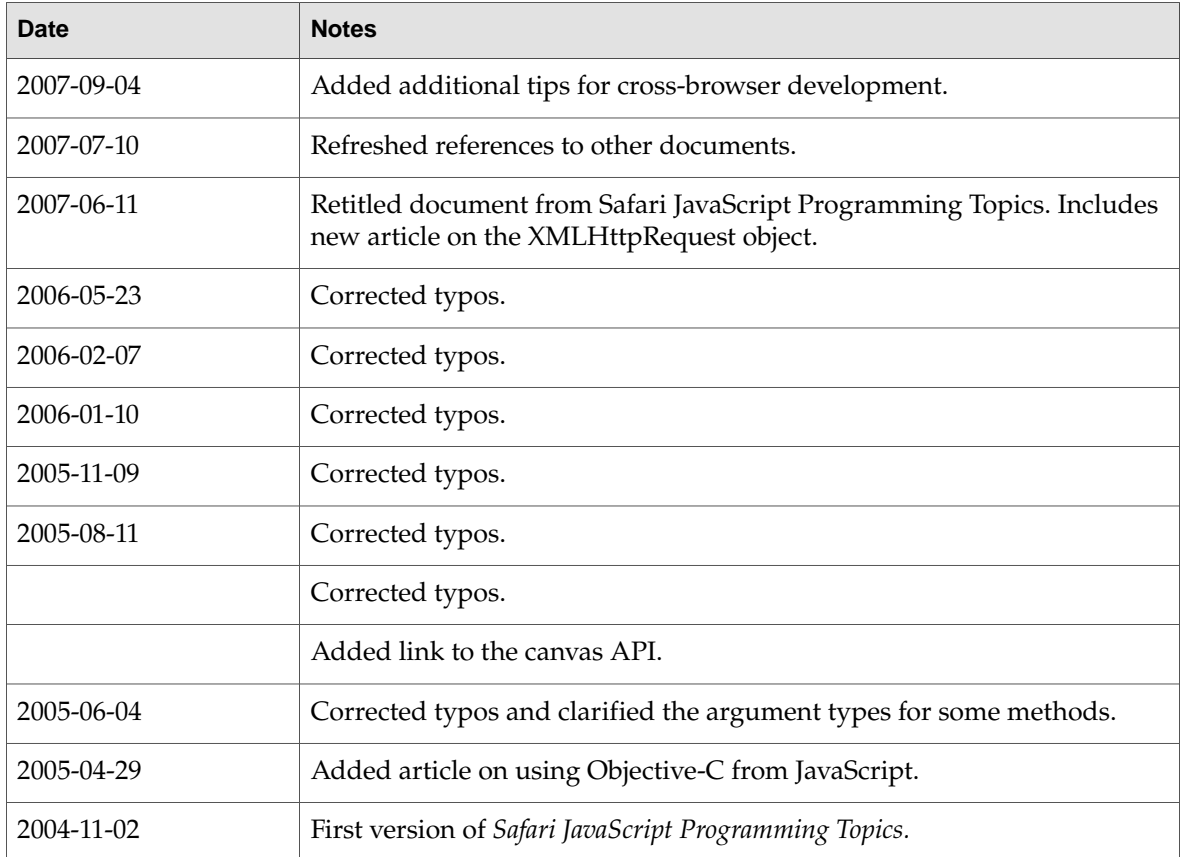

Document Revision History